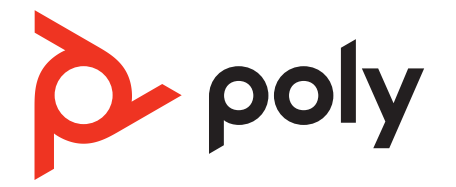

# **Voyager Focus 2 UC Series**

# Bluetooth Headset

User Guide

# **Contents**

[Overview](#page-2-0) **3** [Headset](#page-2-0) **3** [Charge stand \(select models only\)](#page-3-0) **4** [USB Bluetooth adapter](#page-3-0) **4** [Connect and pair](#page-4-0) **5 [Connect to PC](#page-4-0)** [Pair to mobile device](#page-4-0) **5** [Pair mode](#page-5-0) **6** [Pair BT700 USB adapter again](#page-5-0) **6** [Fit and charge](#page-6-0) **7** [Wear on the right or left](#page-6-0) **7** [Charge](#page-6-0) **7** [Check headset battery status](#page-7-0) **8** [Load software](#page-8-0) **9** [Update your Poly device](#page-8-0) **9** [Basics](#page-9-0) **10** [Power on/off](#page-9-0) **10** [Adjust the volume](#page-9-0) **10** [Adjust voice prompt volume](#page-9-0) **10** [Make/Take/End Calls](#page-9-0) **10** [Launch Microsoft Teams \(Teams model only\)](#page-10-0) **11** [ANC](#page-10-0) **11** [Use sensors](#page-10-0) **11** [Play or pause audio](#page-11-0) **12** [Voice assistant \(smartphone feature\)](#page-11-0) **12** [More Features](#page-12-0) **13** [Select language](#page-12-0) **13** [Online indicator](#page-12-0) **13** [Corded mode \(audio over USB\)](#page-12-0) **13** [Troubleshooting](#page-13-0) **14** [What's in the box](#page-15-0) **16** [Support](#page-16-0) **17**

# <span id="page-2-0"></span>**Overview**

# **Headset**

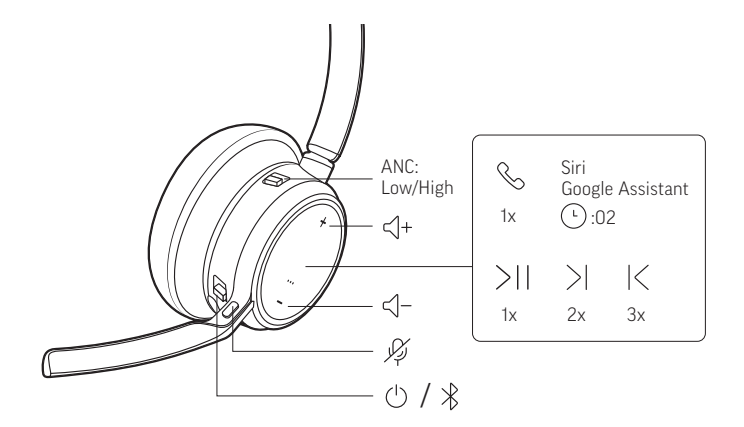

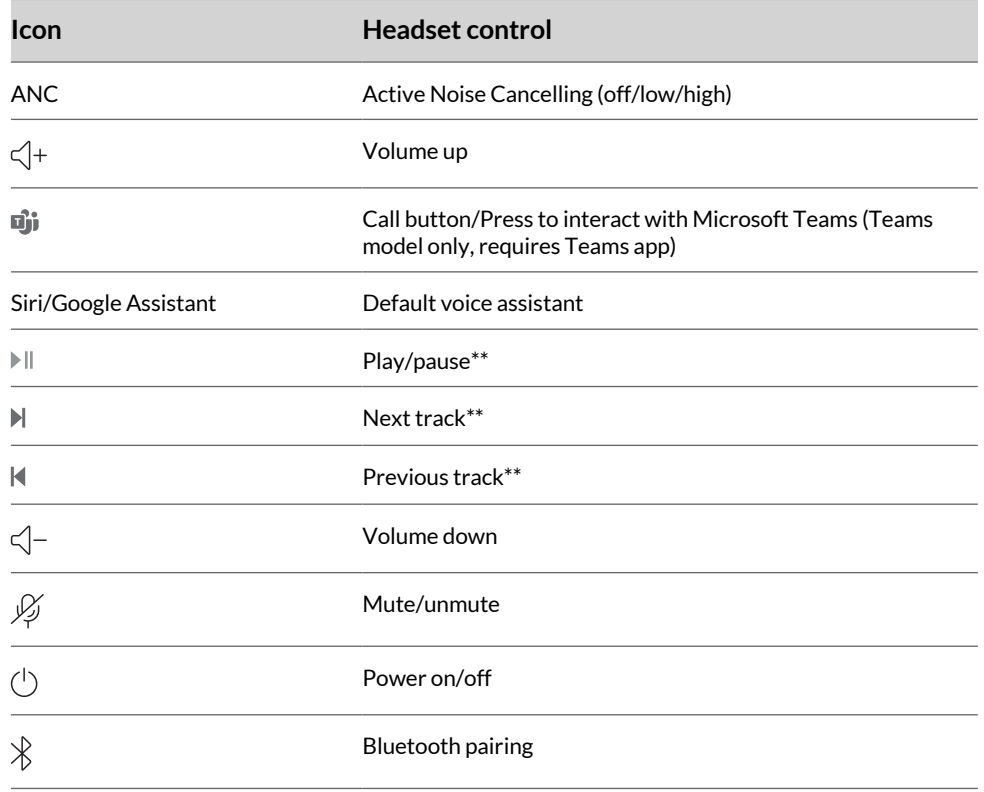

**Note:** \*\*Functionality varies by application. May not function with web-based apps.

### **Be safe**

Please read the safety guide for important safety and regulatory information before using your new device.

# <span id="page-3-0"></span>**Charge stand (select models only)**

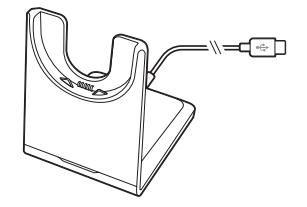

**Note:** The charge stand plugs into a computer or wall charger's USB port.

# **USB Bluetooth adapter**

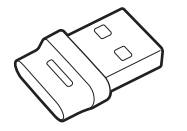

Your high-fidelity Bluetooth USB adapter comes pre-paired to your Poly device. Plug it into your computer to connect to high-fidelity computer audio.

**Note:** Adapter's USB connection and design may vary, but function is the same.

#### **Standard LEDs**

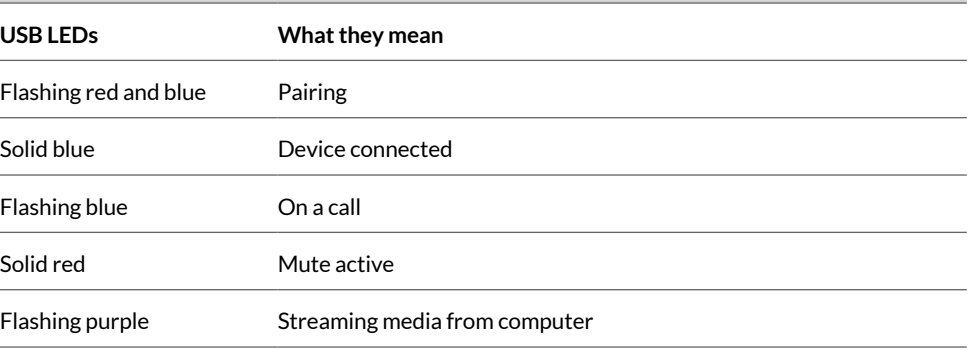

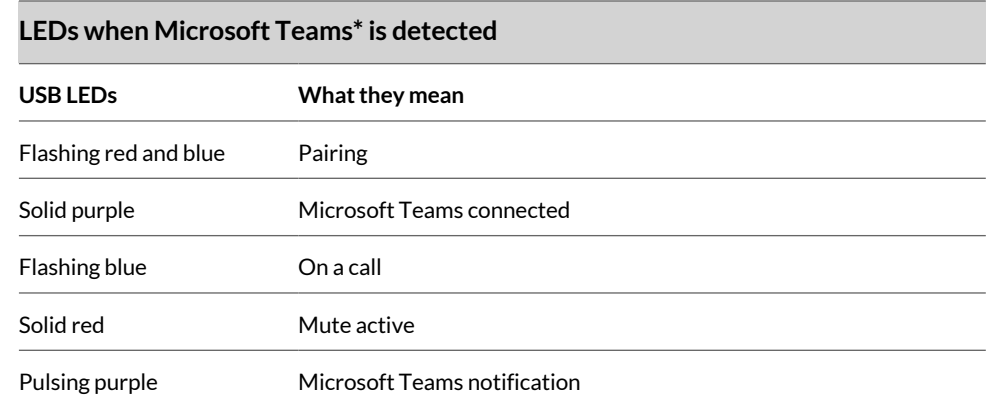

**Note:** \*Requires Microsoft Teams desktop application.

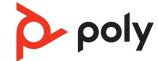

# <span id="page-4-0"></span>Connect and pair

# **Connect to PC**

Your Bluetooth USB adapter provides the best connection, softphone functionality and acoustic sound quality through your headset. The adapter comes pre-paired to your headset.

**1** Turn on your headset and insert the Bluetooth USB adapter into your laptop or PC.

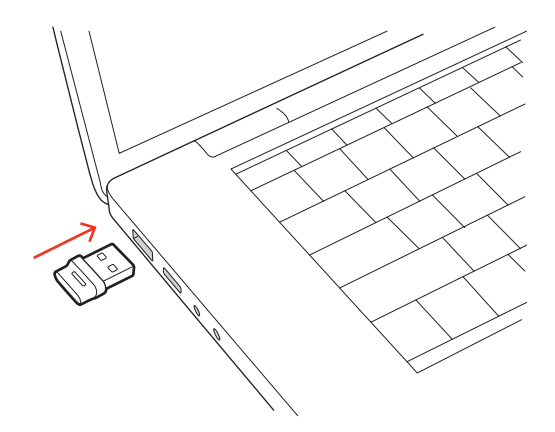

- **2** The USB adapter LED flashes and then turns solid to indicate the headset is connected to the USB adapter. If you are wearing your headset you hear "PC connected" to indicate the connection has been established. When on a call, the LED on the USB adapter flashes blue. When not on a call the LED is solid.
- **3** Load Poly Lens Desktop App by visiting [poly.com/lens](http://www.poly.com/lens). This allows you to customize your headset behavior through advanced settings and options.

#### **Configure USB adapter for streaming media**

Your high-fidelity Bluetooth USB adapter comes ready to take calls. To stream media, configure your Bluetooth USB adapter.

#### **Windows**

- **1** To configure your Bluetooth USB adapter for streaming media in your PC, go to **Start menu > Control Panel > Sound > Playback tab**. Select Poly BT700 set it as the Default Device and click OK.
- **2** To pause music when you place or receive calls, go to **Start menu > Control Panel > Sound > Communications tab** and select the desired parameter.

#### **Mac**

**1** To configure your Bluetooth USB adapter for streaming media on your Mac, go to **System Preferences > Sound**. On both the Input and Output tabs, select **Poly BT700**.

### **Pair to mobile device**

**1** To put your headset in pair mode, slide and hold the Power  $\cup$  switch away from the off position until you hear "pairing" and the headset LEDs flash red and blue.

<span id="page-5-0"></span>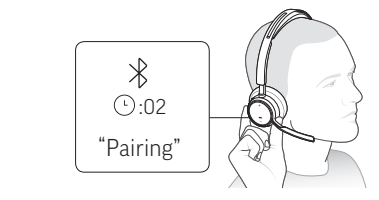

- **2** Activate Bluetooth on your phone and set it to search for new devices.
	- **iPhone Settings > Bluetooth > On\***
	- **Android Settings > Bluetooth On > Scan for devices\***

**Note:** \*Menus may vary by device.

**3** Select "Poly VFOCUS2 Series." Once successfully paired, you hear "pairing successful" and the headset LEDs stop flashing.

**Note:** Your headset can pair with up to 8 devices but only maintain 2 connections simultaneously; this includes the base.

### **Pair mode**

Put your headset in pair mode to connect to a new device or to pair again.

Slide and hold the headset Power  $\circlearrowleft$  switch away from the off position until the LEDs flash red and blue.

### **Pair BT700 USB adapter again**

Typically, your USB Bluetooth adapter is pre-paired to your Poly audio device. In the event that your adapter is disconnected or bought separately, you will need to pair the adapter to your Poly device.

Your USB adapter requires Poly Lens Desktop App to pair to a Poly audio device. Download: [poly.com/lens](http://www.poly.com/lens).

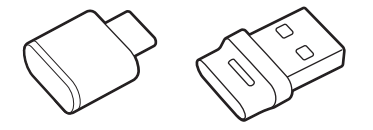

**Note:** Adapter design varies by USB connection.

- **1** Insert the high-fidelity Bluetooth USB adapter into your laptop or computer and wait for your computer to recognize it.
- **2** Put your Poly audio device in pair mode.
- **3** Launch Poly Lens Desktop App and navigate to Poly BT700.
- **4** Put your Bluetooth USB adapter into pair mode by selecting "Pair new device" on the adapter's main page or overflow menu. Your adapter flashes red and blue. Pairing is successful when you hear "pairing successful" and "PC connected" and the Bluetooth USB adapter LED is solid.

# <span id="page-6-0"></span>Fit and charge

### **Wear on the right or left**

• To position the microphone on the right or left side, rotate the microphone boom up and over. Bend the boom so it is approximately 2 finger widths from the corner of your mouth.

**Note:** Your headset senses when you change the microphone boom from one side to the other and syncs the audio specific to each side.

• Gently flex the headband wider if the fit is uncomfortable on your ears.

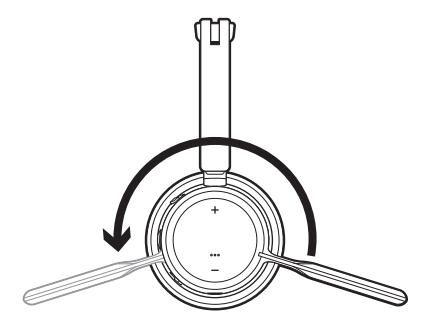

# **Charge**

**Note:** The micro USB cable and charge stand (sold separately) plug into a computer or wall charger's USB port.

Charge your headset using the micro USB cable or the charge stand (sold separately). The headset LEDs flash when charging. It takes approximately 2 hours to fully charge your headset. The LEDs turn off once charging is complete.

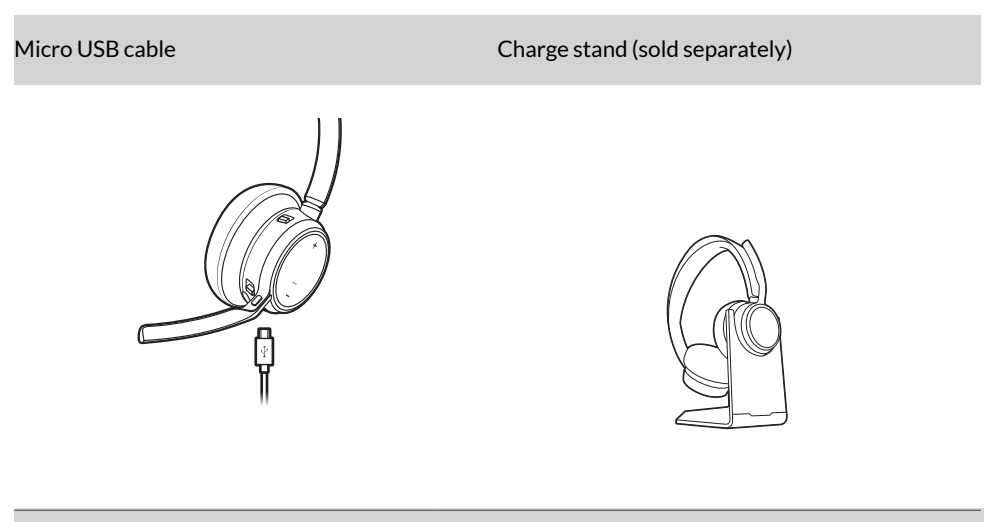

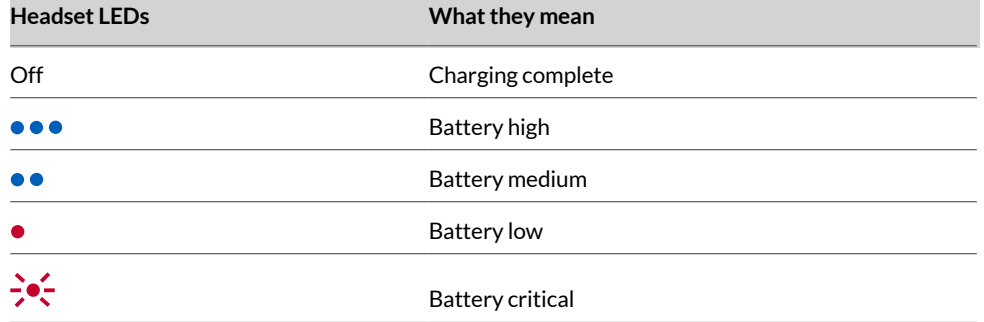

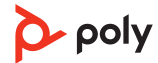

# <span id="page-7-0"></span>**Check headset battery status**

Check your headset battery status:

 $\bullet$  With headset inactive, slide and release the Power  $\circlearrowright$  switch away from the off position. Listen to the voice alert or observe the headset LEDs.

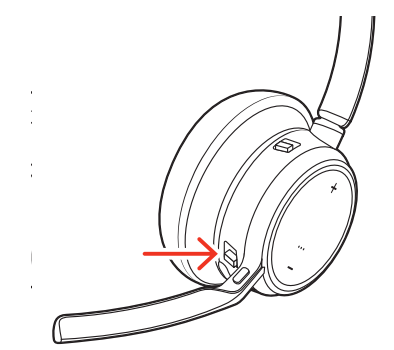

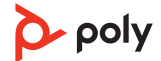

# <span id="page-8-0"></span>Load software

Download Poly Lens App to get the most out of your device. Some softphones require the installation of Poly software to enable device call control (answer/end and mute) functionality. Download: [poly.com/lens](http://www.poly.com/lens).

- Enable features
- Change settings
- Configure call control for softphones
- Update device firmware
- Manage notifications and alerts
- Schedule health and wellness reminders

# **Update your Poly device**

Keep your firmware and software up-to-date to improve performance and add new features to your Poly device.

Update your device using Poly Lens App. Download at [poly.com/lens.](http://www.poly.com/lens)

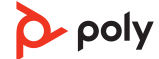

# <span id="page-9-0"></span>**Basics**

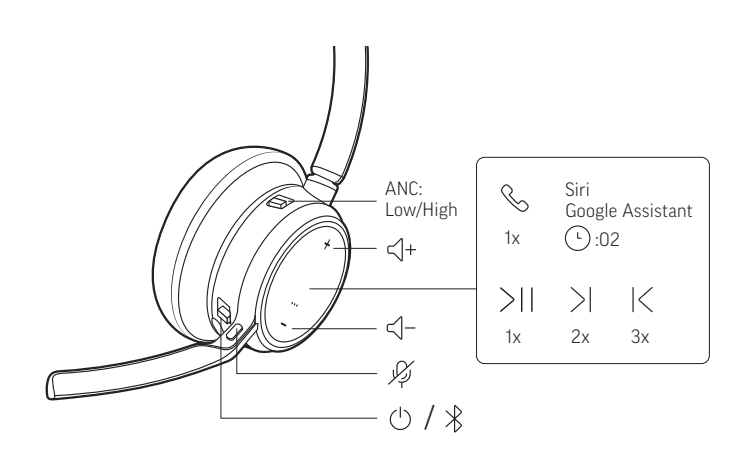

# **Power on/off**

To turn on the headset, slide the Power $\circlearrowright$  button to reveal green.

# **Adjust the volume**

Tap the Volume up (+) or down (–) button.

#### **Adjust headset microphone volume (softphone)**

Place a test softphone call and adjust softphone volume and PC sound volume accordingly.

# **Adjust voice prompt volume**

To adjust the volume of voice alerts and prompts, toggle the volume switch up (+) or down (-) while not on a call or streaming audio.

# **Make/Take/End Calls**

#### **Answer or end a call**

Tap the Call \ button.

#### **Answer a second call**

First, tap the Call button  $\cdot$  to end current call, then tap the Call button  $\cdot$  again to answer new call.

#### **Mute**

Mute your headset on an active call:

- Tap the Mute  $\&$  button
- Rotate your microphone boom and click it into the up position
- Take off your headset (requires active smart sensors). Put on your headset to unmute.

#### **Hold a call**

To hold an active call or resume a held call:

- Standard headset: Press the Call button for 2 seconds.
- Microsoft Teams headset: Press the Mute button for 2 seconds.

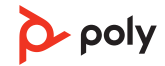

#### <span id="page-10-0"></span>**Switch between calls (flash)**

Switch between two calls on your headset. This feature is not available for mobile phone calls.

To switch between calls:

- Standard headset: Press the Call button for 2 seconds.
- Microsoft Teams headset: Press the Mute button for 2 seconds.

#### **Call back last call (smartphone)**

To dial your last number you dialed, double-tap the Call button.

#### **Answer calls from a second device**

It's easy to answer calls from two devices (including softphone).

When on a call, you hear a ringtone notification of the incoming call from the second paired device.

To answer a second call from the other device, first tap the Call \ button to end the current call and tap the Call button again to answer the new call. If you choose to not answer the second call, it will go to voicemail.

### **Launch Microsoft Teams (Teams model only)**

Tap your headset Teams button to quickly open and use the Microsoft Teams desktop app.

- When not on a call, tap your Teams  $\mathbb{D}$  button to view Microsoft Teams app on your computer.
- When your connected USB adapter LED pulses purple, tap your Teams button to view Teams notifications.

#### **Note:**

Teams model and Teams desktop application required. Teams mobile application is not supported.

### **ANC**

Active Noise Canceling (ANC) reduces external noise and enhances your music and sound quality.

Slide the ANC switch to choose:

- Low: recommended for office
- High: recommended for loud environments

### **Use sensors**

Smart sensors respond when you put on or take off your headset. Customize in Poly Lens App. Below describes default settings.

<span id="page-11-0"></span>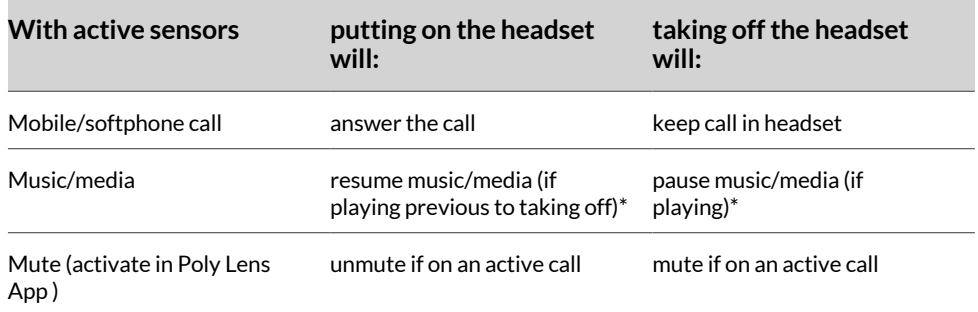

**Note:** \*Functionality varies by application. May not function with web-based apps.

#### **Reset sensors**

You may need to reset the sensors if they are not working as expected.

There are two ways to reset the headset sensors. Choose:

- With your headset powered on, charge your headset on the charge stand for 10 seconds
- Power on your headset while pressing the Mute  $\ell$  button for more than 4 seconds until the LEDs flash purple 4 times, being careful to not touch the earcup padding or allow it to come in contact with surfaces

#### **Disable sensors**

You can disable your headset smart sensors 2 ways:

- Manage sensors in Poly Lens App
- Hold both the Mute  $\ell$  and Call \ buttons for more than 4 seconds until the LED flashes purple then red. Repeat to reactivate; the LED flashes purple then blue

**Note:** Sensors cannot be disabled while streaming audio.

#### **Play or pause audio**

Tap the Call \ button to pause or resume streaming audio.

**Note:** Functionality varies by application. May not function with web-based apps.

### **Voice assistant (smartphone feature)**

**Siri, Google Assistant, Cortana** Press and hold the Call button for 2 seconds to activate your phone's default voice assistant. Wait for the phone prompt to activate voice dialing, search, and other smartphone voice controls.

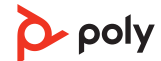

# <span id="page-12-0"></span>More Features

# **Select language**

You can wirelessly change your headset language using Poly Lens App. Download: [poly.com/lens.](http://www.poly.com/lens)

# **Online indicator**

Your headset LED illuminates red to inform others that you are on a call. Manage settings in Poly Lens App.

# **Corded mode (audio over USB)**

If your audio is cutting out during softphone calls, you may be experiencing Bluetooth density problems. Improve audio performance by using density-friendly corded mode.

- **1** Disconnect your Bluetooth USB adapter from your computer
- **2** Connect your headset directly to your computer with the provided 1.5 m USB cable
- **3** Power off your headset to use density-friendly corded mode

**Note:** Your headset battery charges while in corded mode.

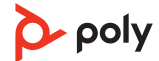

# <span id="page-13-0"></span>Troubleshooting

# **Headset troubleshooting**

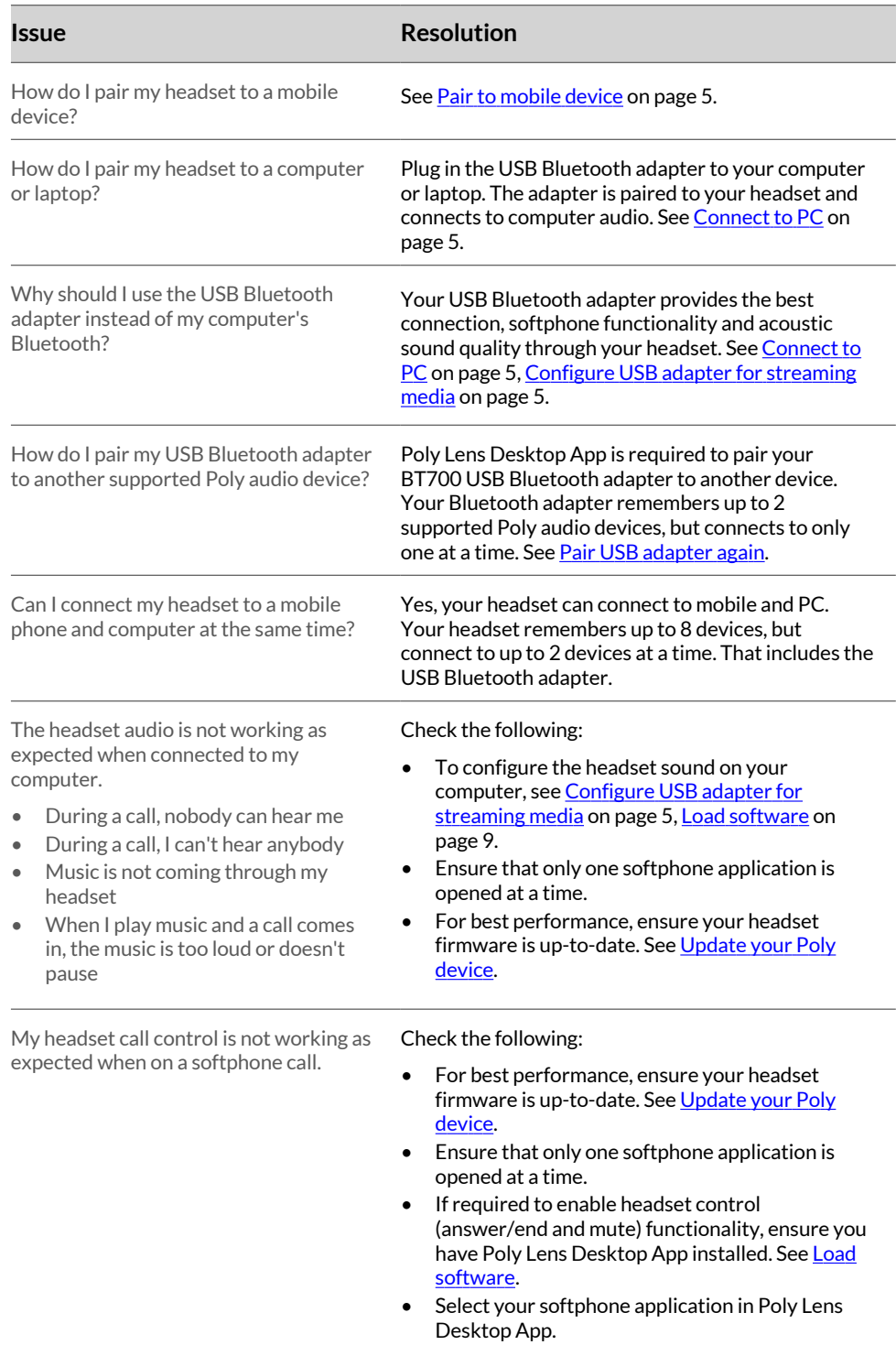

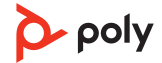

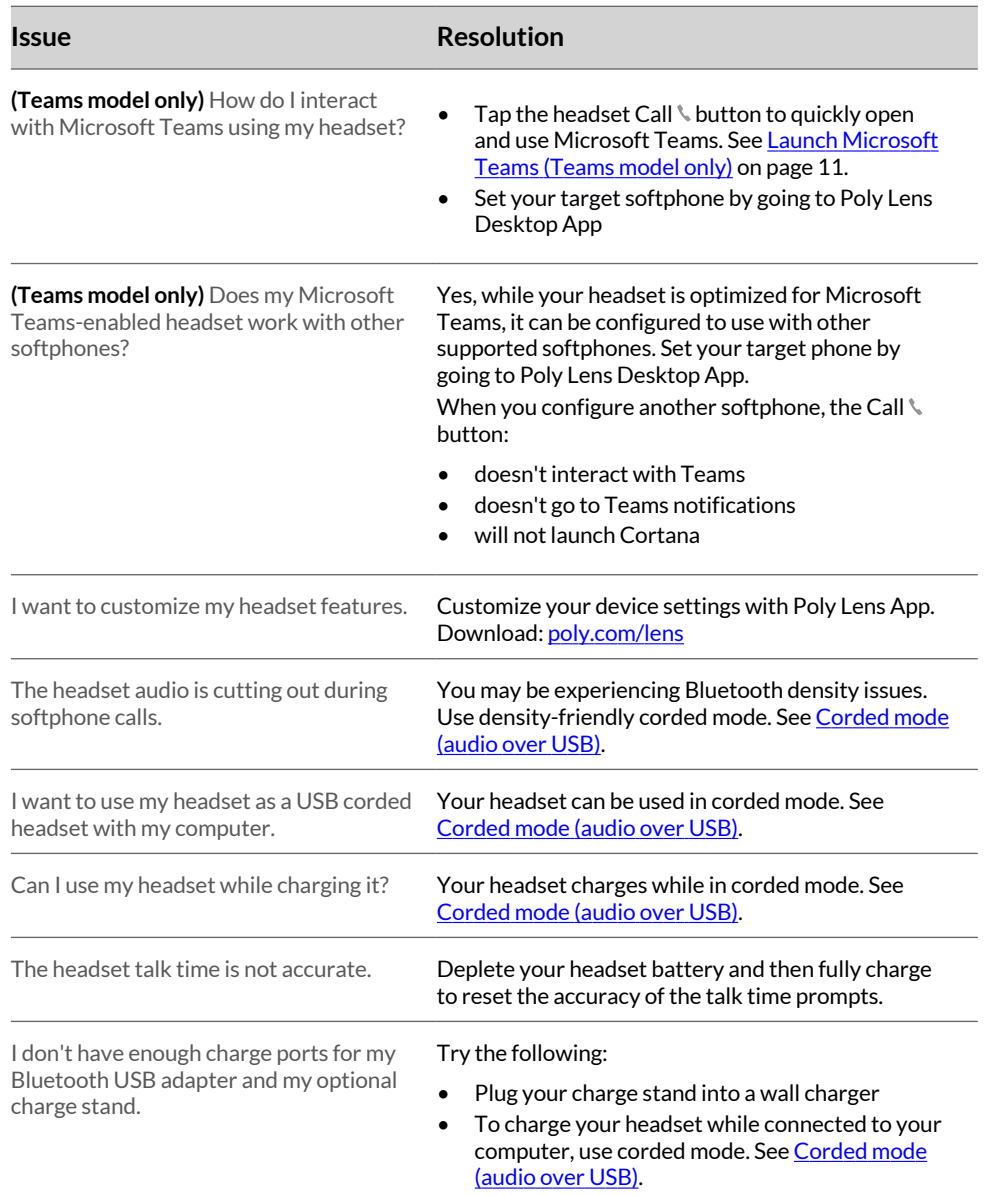

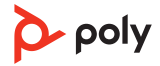

# <span id="page-15-0"></span>What's in the box

#### Contents may vary by product.

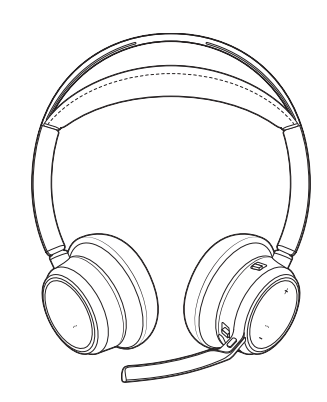

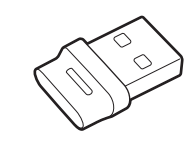

Headset Bluetooth USB Adapter (design may vary)

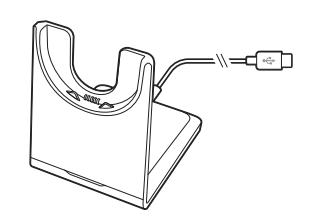

Charge stand (select<br>models only)

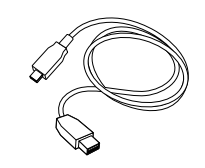

Micro USB cable **Quick start guide** 

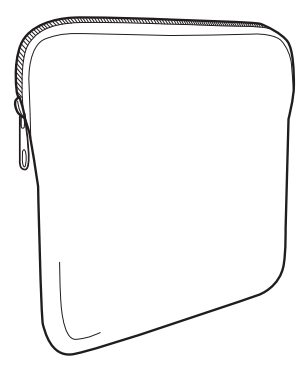

Carrying case

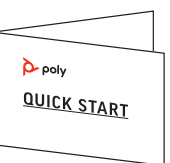

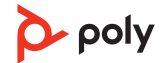

# <span id="page-16-0"></span>Support

### **NEED MORE HELP?**

**[poly.com/support](https://www.poly.com/support)**

#### **HP Inc.**

1501 Page Mill Road Palo Alto 94304, U.S.A. 650-857-1501

#### **HP Deutschland GmbH**

HP HQ-TRE

71025 Boeblingen, Germany

**HP Inc UK Ltd**

Regulatory Enquiries, Earley West

300 Thames Valley Park Drive

Reading, RG6 1PT

United Kingdom

© 2023 Poly. Bluetooth is a registered trademark of Bluetooth SIG, Inc. All trademarks are the property of their respective owners.

Model ID: Headset VFOCUS2/VFOCUS2-M, Adapter BT700/BT700C. System: Poly Voyager Focus 2 UC has a VFOCUS2/VFOCUS2-M headset and a BT700/BT700C adapter.

219230-06 07.23